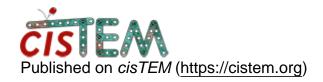

Home > Bypass CTF

## **Bypass CTF**

Thu, 11/30/2023 - 09:52 #1

## Bypass CTF

I am trying to process some negative stain data and from what I have read CTF correction can be problematic for that. is it possible to skip that step?

Thu, 02/01/2024 - 12:54 #2

timgrant

I missed this, and so I am

I missed this, and so I am late replying - but for future sake - if you set the defocus values to 0, CTF will be skipped. The easiest way do to this is to change the defocus values for the images to 0 and re-extract the particles. The following commands would work :-

first backup your .db project file, and make sure the project is closed sqlite3 you\_database\_name.db update estimated\_ctf\_parameters set defocus1=0.0, defocus2=0.0; .quit

Then reopen the project, remake your refinement package and any jobs run with that, will not use CTF.

**Thanks** 

Tim

## Log in or register to post comments

Source URL: <a href="https://cistem.org/bypass-ctf">https://cistem.org/bypass-ctf</a>